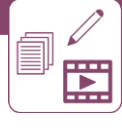

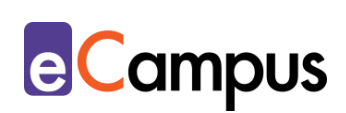

# *Ein Lehrvideo mit interaktiven Elementen anreichern*

## **Kurzbeschreibung**

Lehr- und Lernvideos gehören seit einiger Zeit zum bewährten Bestandteil medialer Lehr- und Lernmaterialien. Eine jüngere und noch nicht so weit verbreitete Form sind interaktive Videos, d. h. Videos, in denen erweiterte Kontroll- und Steuerfunktionen für die Zuschauer\*innen und interaktive Elemente wie z. B. unterschiedliche Frage- und Übungstypen oder Links eingebaut werden, um damit das Video anzureichern. Vor allem bei ausgelagerten Unterrichtsphasen können damit didaktische Ziele besser verfolgt und eine neue Art des explorativen und problemlöseorientierten Lernens angewendet werden.

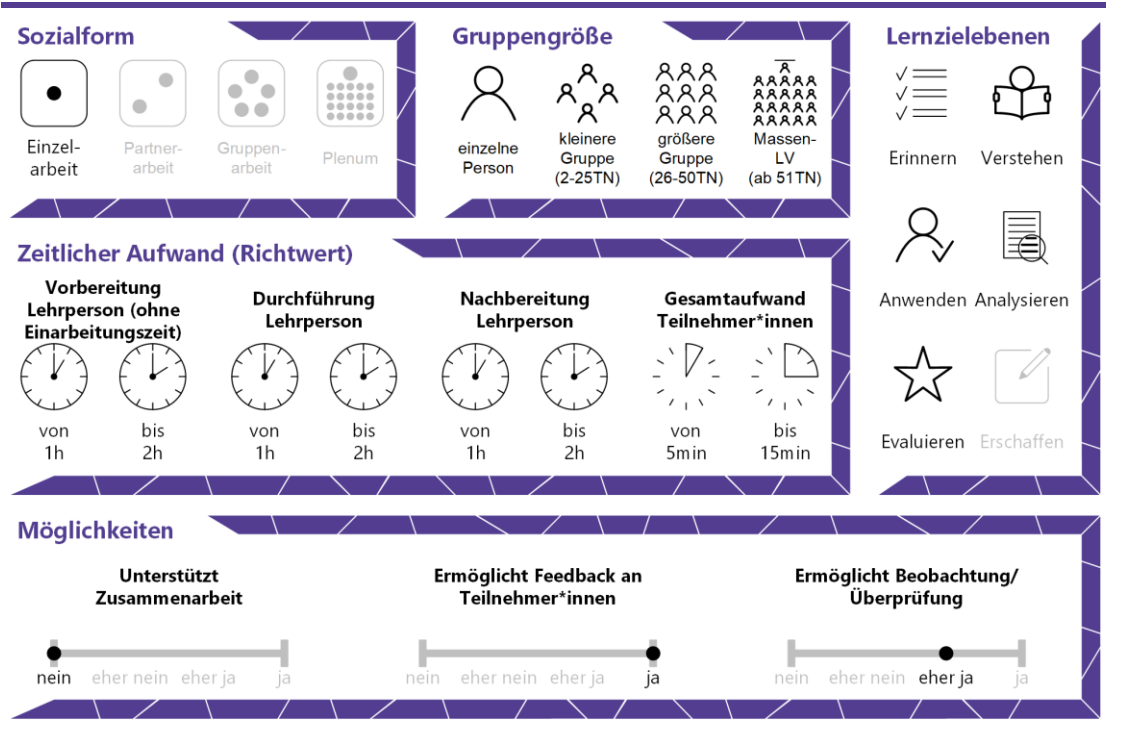

## **Allgemeine Eckdaten**

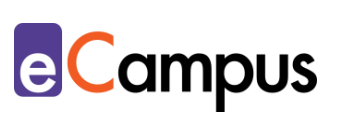

# Inhaltsverzeichnis

OHEN

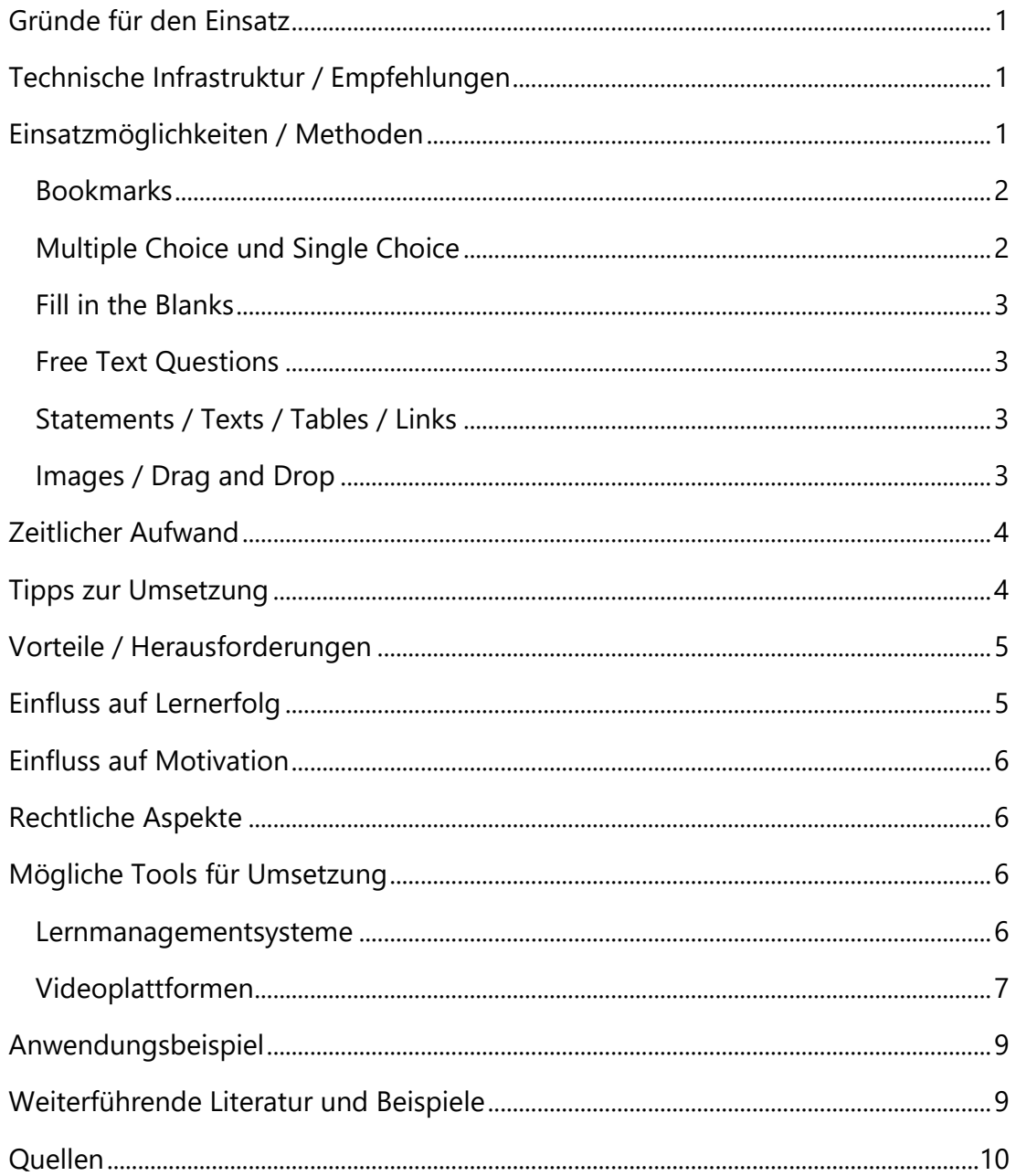

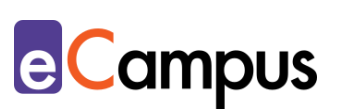

## <span id="page-2-0"></span>**Gründe für den Einsatz**

- Teilnehmer\*innen (TN) werden von passiven Rezipient\*innen zu aktiv lernenden Zuseher\*innen. Sie können das Wissen über das Gesehene sofort anwenden und bekommen unmittelbares Feedback auf absolvierte Übungen.
- TN können interaktive Elemente oder das gesamte Video, sofern eingestellt, beliebig oft wiederholen. Dies ermöglicht ein individualisiertes und adaptives Lernen und ermöglicht unterschiedliche Wissensniveaus auszugleichen.
- Die Lehrperson (LP) kann die Videos als formatives E-Assessment einsetzen und sich Fortschritte und Leistungen der TN anzeigen lassen.
- Bereits bestehende Videos können für die Lehre angereichert und individualisiert werden.
- Interaktive Videos bieten im Gegensatz zu herkömmlichen Lehr- und Lernvideos erweiterte Kontroll- und Steuerungsfunktionen. Zum Beispiel müssen die TN die Übungen erfolgreich absolvieren, um das Video fortsetzen zu können oder TN können zu einem gewünschten Zeitpunkt im Video navigieren.

# <span id="page-2-1"></span>**Technische Infrastruktur / Empfehlungen**

Ein bereits bestehendes Video sollte auf einer externen Videoplattform, wie z.B. auf YouTube oder auf einem Lernmanagementsystem, wie Moodle liegen. Um die hochgeladenen Videos mit interaktiven Elementen anzureichern, benötigt es in der Regel keine zusätzliche Software – das Anreichern läuft vollständig im Web, also im Browser, ab. Es empfiehlt sich jedoch, als Hardware einen PC, Laptop oder zumindest ein Tablet – jeweils mit stabiler Internetverbindung – zu verwenden. Das Erstellen von interaktiven Videos am Smartphone ist theoretisch möglich, aber in der Praxis noch umständlich.

## <span id="page-2-2"></span>**Einsatzmöglichkeiten / Methoden**

Die Grundlage für das Arbeiten mit interaktiven Videoelementen ist die Verfügbarkeit eines bereits bestehenden Videos. Das kann ein frei verfügbares (z.B. unter [Creative Commons](https://creativecommons.org/licenses/?lang=de) lizenziertes) bzw. rechtmäßig erworbenes Fremdvideo oder ein selbst produziertes Video sein. Das eigenständige Produzieren von Lehr- und Lernvideos erklärt der Use Case "Ein Lehrvideo [erstellen](http://www.e-campus.st/)".

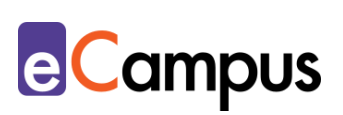

Ähnlich wie beim Einsatz von herkömmlichen Lehr- und Lernvideos sollte sich die Lehrperson (LP) überlegen, WAS mit dem Video gelernt werden soll. Videographisch animierte Inhalte sind vor allem dann sinnvoll, wenn es um prozedurale und motorische Vorgänge geht, die nur schwer mit Worten erklärbar sind, wie z.B. Modelle in der Architektur, Experimente oder Mikroskop-Aufnahmen.

Weitere didaktische Entscheidungen betreffen die Inhalte, an die das Video anknüpfen soll bzw. die Frage, welche Lehr- und Lernprozesse vor und nach dem Video eingeplant werden. Alternativ kann das Video als eigenständige Selbstlernressource angeboten werden.

Außerdem ist zu überlegen, wann, also in welcher Lernphase, das Video eingesetzt werden soll. Optimal werden interaktive Videos in der Vor- oder Nachbereitung für eine bevorstehende oder vergangene Vortrags- bzw. Präsenzeinheit eingesetzt. Als Vorbereitung eignen sich die TN durch das Video Wissen an, werden unmittelbar dazu abgefragt und können anschließend in den Präsenzeinheiten z.B. vertiefend weiterarbeiten. Diese Methode entspricht dem bekannten Flipped-Classroom-Prinzip. Lesen Sie dazu den Use Case "Flipped [Classroom als Unterrichtsmethode](http://www.e-campus.st/)". In der Nachbereitung werden interaktive Videos als Wiederholung oder Vertiefung des Gelernten eingesetzt.

Interaktive Videos können unterschiedlich angereichert werden. Die meisten Tools, die Videos interaktiv gestalten können, ermöglichen die Verwendung folgender Hauptbausteine:

#### <span id="page-3-0"></span>*Bookmarks*

Unterteilung des Videos in betitelte Abschnitte. Die TN bekommen so einen besseren Überblick und können, sofern eingestellt, zu einzelnen Abschnitten/Themenblöcken "springen" bzw. navigieren.

#### <span id="page-3-1"></span>*Multiple Choice und Single Choice*

Fragen im Quiz-Format mit mehreren Antwortmöglichkeiten. Ähnliches gilt für die Fragetypen "True/False" oder "Mark The Words" (Hier sind aus einer Wörterbox die richtigen auszuwählen).

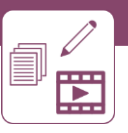

#### <span id="page-4-0"></span>*Fill in the* **Blanks**

Erstellung eines Lückentexts mit freier Texteingabe (geschlossener Fragetyp: Die von der LP konfigurierten Antwortmöglichkeiten werden mit der Eingabe der TN automatisch verglichen und bewertet).

#### <span id="page-4-1"></span>*Free Text Questions*

Die Antworten werden von den TN in einem Textfeld frei eingegeben und von der LP individuell bewertet (offener Fragetyp).

#### <span id="page-4-2"></span>*Statements / Texts / Tables / Links*

Videoabschnitte können mit Notizen, Hinweisen, Tabellen oder Hyperlinks zu weiterführenden Informationen oder interessanten (externen) Quellen ausgestattet werden.

#### <span id="page-4-3"></span>*Images / Drag and Drop*

Zusätzliche Bilder können hochgeladen und eingebaut werden. TN sehen diese, wenn sie mit der Maus über einen bestimmten Bereich navigieren. Eine Dragand-Drop-Übung besteht darin, die richtigen Bilder den richtigen Antworten zuzuordnen.

Abhängig vom verwendeten [Tool](#page-7-2) gibt es noch weitere Funktionen und Bausteine. Alle beschriebenen Elemente können das Video entweder anhalten (eine Fortsetzung des Videos ist erst nach einer Aktion des\*der TN, z.B. richtiges Beantworten einer Multiple-Choice-Frage, möglich) oder durchgehend für einen gewissen Zeitabschnitt des Videos eingeblendet werden. Bei falscher Beantwortung einer Frage kann das Video zu einem festgelegten Video-Abschnitt zurückspringen – besagter Abschnitt und Übung müssen wiederholt werden. Außerdem kann die Abspielart so eingestellt werden, dass ein Durchklicken des Videos nicht möglich ist, sondern es zur Gänze angesehen und abgearbeitet werden muss. Am Ende des Videos sehen die TN einen Bericht (Submit Screen), wie sie insgesamt abgeschnitten haben. Wird das Video in ein Lernmanagementsystem wie z.B. Moodle eingebettet, kann die LP Einsicht auf die einzelnen Leistungen der TN nehmen. Ist man vertraut mit dem Bewertungssystem des Lernmanagementsystems, können die Leistungen in die

**e**Campus

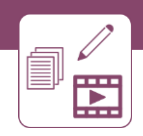

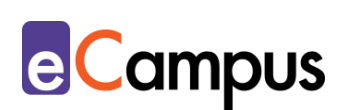

LV-Bewertung einfließen (Anmerkung: Bitte kontaktieren Sie zur Verfügbarkeit dieser Funktionen die zuständige IT-Abteilung Ihrer Hochschule).

## <span id="page-5-0"></span>**Zeitlicher Aufwand**

Der zeitliche Aufwand variiert je nach Erfahrung der LP in der Erstellung, den verwendeten Interaktionselementen und deren Einsatzhäufigkeit. Wird ein Video lediglich mit 2 Multiple-Choice-Fragen versehen, wird dies für eine\*n erfahrene\*n Nutzer\*in keinen größeren Aufwand darstellen. Ist man jedoch erstmals mit der Erstellung eines interaktiven Videos konfrontiert, kann man bei den vielfältigen Einstellungen und den einzelnen Arbeitsschritten schon etwas länger beschäftigt sein. Das Potenzial, das interaktive Videos bieten, ist den Aufwand aber allemal wert und kann der LP in weiterer Folge eine Zeitersparnis in der Inhaltsvermittlung einbringen.

## <span id="page-5-1"></span>**Tipps zur Umsetzung**

- Unterteilen Sie ein langes Video in mehrere kurze Videos oder mehrere Abschnitte (5-15 Minuten). Lernvideos mit einer Länge von mehr als 15 Minuten sind trotz Aktivierung durch interaktive Elemente tendenziell anstrengend und konzentrationsfordernd.
- Interaktive Übungen, die unmittelbar Feedback geben (wie z.B. eine Multiple-Choice-Frage), sollten immer eindeutig formuliert und beantwortbar sein. Antwortmöglichkeiten, die falsch gewertet werden, sollten auch eindeutig falsch sein. Sollten Sie mehrere interaktive Elemente einbauen, lassen Sie das Video vorab von Kolleg\*innen testen. Vor allem bei Lückentext-Übungen mit mehreren Antwortmöglichkeiten entstehen schnell Fehler.<sup>1</sup> Wie gute Fragen erstellt werden können, zeigen die beiden Use Cases "Offene Fragetypen [erstellen](http://www.e-campus.st/)" und "[Geschlossene Fragetypen](http://www.e-campus.st/) erstellen".
- Zu viele interaktive Elemente innerhalb eines kurzen Videos bergen die Gefahr, dass die TN nichts mehr vom eigentlichen Video mitbekommen. Eine audio-visuelle Reizüberflutung gilt es zu vermeiden. Natürlich hängt die Dichte an interaktiven Elementen vom Inhalt des Videos ab. Dennoch wird empfohlen, pro Video nicht mehr als fünf Frage-Elemente einzusetzen.
- Integrieren Sie Ihre interaktiven Elemente nicht unmittelbar nachdem die relevante Information im Video behandelt wurde. Das kann den Lernerfolg mindern.2

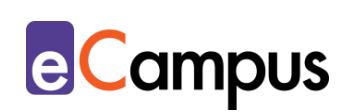

- Heben Sie Aspekte hervor, die beim normalen Ansehen des Videos vielleicht gar nicht ins Auge springen würden.
- Setzen Sie Pausen gezielt ein, um Zeit zum Überlegen oder Nachdenken zu ermöglichen.
- Sollten Sie fremde Videos verwenden wollen, suchen Sie auf [YouTube](https://www.youtube.com/) nach freien Bildungsressourcen (Suchbegriff eingeben  $\rightarrow$  Filterfunktion  $\rightarrow$  Creative [Commons\)](https://creativecommons.org/about/cclicenses/).
- Bereits beim Ansehen oder Produzieren der Videos sollte man sich immer wieder die anfangs erwähnten didaktischen Fragen stellen bzw. überlegen, wie und an welcher Stelle ein interaktives Element sinnvoll eingesetzt werden könnte.
- Auch Screencasts können interaktiv angereichert werden. Die Erstellung gestaltet sich recht einfach, wie der Use Case "Screencasts in der Lehre [einsetzen](http://www.e-campus.st/)" beschreibt.

## <span id="page-6-0"></span>**Vorteile / Herausforderungen**

- Interaktive Videos ermöglichen es, den TN unmittelbar automatisiertes Feedback zu geben. Die TN müssen nicht bis zur nächsten Einheit warten, um zu erfahren, ob das Gelernte richtig angewendet wurde.
- Man muss nicht unbedingt ein neues Video produzieren, sondern kann bereits erstellte oder bestehende Videos im Nachhinein interaktiv gestalten.
- Sind bei älteren Videos Teilbereiche nicht mehr aktuell oder fehlen bestimmte Aspekte, können mit interaktiven Elementen aktualisierte oder ergänzende Inhalte eingeblendet werden, ohne dafür das gesamte Video neu produzieren zu müssen.
- Bedenken Sie, dass manche TN die Videos am Smartphone ansehen. Beschränken Sie daher die Länge von Fragen und Antworten nach Möglichkeit, damit sie auf kleinen Endgeräten im Videofenster lesbar bleiben.

## <span id="page-6-1"></span>**Einfluss auf Lernerfolg**

Bilder und vor allem Bewegtbilder unterstützen generell das Verständnis von komplexen Inhalten. Werden Bewegtbilder zusätzlich mit kognitiv aktivierenden Übungen kombiniert, soll dies besonders lernförderlich wirken. Vor allem Übungen, die nach Begründungen fragen (z.B. Free-Text-Questions) oder die

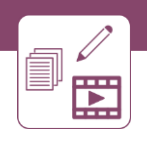

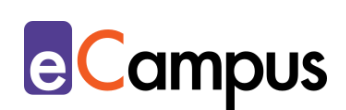

mehrere Lösungen (z.B. Multiple Choice) zulassen, wirken anregend bei den TN und können zu verbesserten Lernergebnissen führen. 3

#### <span id="page-7-0"></span>**Einfluss auf Motivation**

Studien belegen, dass die kognitive Aktivierung während eines Lernprozesses positive Auswirkungen auf motivationale und fachliche Unterrichtsziele hat.<sup>4</sup> Außerdem kann die regelmäßige Aktivierung der TN während des Ansehens die Aufmerksamkeitsspanne verlängern.

# <span id="page-7-1"></span>**Rechtliche Aspekte**

Mit diesem Absatz möchten wir Sie für rechtliche Aspekte beim Einsatz von digitalen Technologien in Unterricht und Lehre sensibilisieren. Gesetzliche Bestimmungen sind jedenfalls einzuhalten. Für diesen Use Case sind insbesondere folgende Rechtsthematiken relevant:

- Urheberrecht (Sollten Sie fremde Materialien in Form von Bildern, Videos oder Texten verwenden, achten Sie auf die Bestimmungen des Urheberrechtsgesetzes und ggf. Lizenzbedingungen.)
- Nutzungsbedingungen (Die angeführten [Tools](#page-7-2) zur Erstellung und die Plattformen zum Hochladen der Videos haben unterschiedliche Nutzungsbedingungen, was beispielsweise Speicherung, Verwendung und Veröffentlichung betrifft.)
- Datenschutzgrundverordnung (inkl. Datensicherheit)

Bitte wenden Sie sich bei weiteren Fragen an die zuständige(n) Abteilung(en) Ihrer Institution.

# <span id="page-7-2"></span>**Mögliche Tools für Umsetzung**

Vor allem für das bewährte offene und kostenfreie Tool *[H5P](https://h5p.org/)* ist das Hochladen oder Verwenden eines Videos auf einer externen Videoplattform erforderlich. Neben Videoplattformen wie z.B. YouTube oder Vimeo kann dies auch über ein Lernmanagementsystem erfolgen.

#### <span id="page-7-3"></span>*Lernmanagementsysteme*

Lernmanagementsysteme (LMS) dienen der Kommunikation und der Verwaltung von Lernprozessen, Materialien sowie TN. An Hochschulen ist meist ein

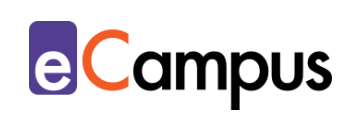

bestimmtes LMS in Gebrauch, welches von allen LP genutzt werden kann; im steirischen Hochschulraum sind das aktuell:

- [Moodle](https://moodle.com/de/) freies LMS (im Text-Editor können Sie oben in der Funktionsleiste über den Button "Audio/Video-Datei einfügen oder bearbeiten" ein lokal gespeichertes Video hochladen oder ein externes Video über einen Link einbetten)
- itslearning kommerzielles LMS (H5P-Videos können mittels Quellcode als "Notiz" oder als "Aufgabe" in den itslearning-Kurs eingebettet werden. Sollte Ihre Institution einen h5p.com-Account zur Verfügung stellen, können Sie diesen mit ihrem itslearning-Account verbinden; für die globale Variante h5p.org verwenden Sie die erstgenannte Vorgehensweise)

Generell lässt sich empfehlen, zu recherchieren, welche Plug-Ins das Lernmanagementsystem Ihrer Hochschule unterstützt. Das verbreitetste ist hierbei H5P. Plug-Ins vereinfachen den Prozess der Erstellung, da kein Arbeiten zwischen verschiedenen Plattformen mehr notwendig ist.

#### <span id="page-8-0"></span>*Videoplattformen*

Videoplattformen (auch Videoportale genannt) ermöglichen das Ansehen fremder und das Hochladen eigener Videos im Internet. Große Plattformen, wie z.B. [YouTube,](http://www.youtube.com/) entwickelten sich zunehmend zu sozialen Plattformen und sind in vielen Bereichen nicht eingeschränkt, was bedeutet, dass, sofern nicht anders eingestellt, jede\*r Zugriff auf die dort liegenden Videos hat. Für den Upload eines eigenen Videos sollte man sich deshalb schon aus datenschutz- und urheberrechtlichen Gründen darüber informieren, ob nicht die eigene Hochschule eine Videoplattform für den Upload anbietet. Stehen diese Möglichkeiten nicht zur Verfügung, werden externe Videoplattformen, wie [YouTube](https://www.youtube.com/) oder [Vimeo](https://vimeo.com/de/) genutzt.

[YouTube:](http://www.youtube.com/) Für das Hochladen eines Videos im Internet ist die Erstellung eines kostenlosen Accounts erforderlich. Der Upload des Videos ist dann ebenfalls kostenlos. Sowohl für die Registrierung als auch für den Video-Upload sind Schritt-für-Schritt Anleitungen im Abschnitt Weiterführende Literatur und Beispiele verlinkt. Sollte bereits eine E-Mail-Adresse bei Google (Gmail) existieren, kann diese ohne Registrierung auf YouTube herangezogen werden. Beim Hochladen des Videos sollte man die Einstellungskategorie "Sichtbarkeit" kontrollieren, die festlegt, wer Zugang zum Video erhält. Sofern

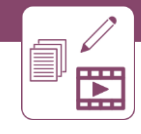

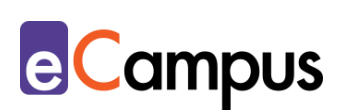

das Video nicht öffentlich auf YouTube zu sehen sein soll, sind jedenfalls die Funktionen "nicht gelistet" (Teilen des Videos an TN via Link) oder "privat" (nur für ausgewählte TN sichtbar) auszuwählen. YouTube bietet außerdem die Möglichkeit an, ein Video unter eine Creative–[Commons-Lizenz mit](https://support.google.com/youtube/answer/2797468?hl=de)  [Namensnennung](https://support.google.com/youtube/answer/2797468?hl=de) zu stellen.

## *Plattformen für das Anreichern eines Videos mit interaktiven Elementen*

Liegt das Video auf einer der oben genannten Videoplattformen, kann es anschließend mittels URL-Link in H5P (siehe unten) mit interaktiven Elementen, angereichert werden. Bei ersten beiden genannten Tools können die Videos auch von der lokalen Festplatte hochgeladen werden. Eine Registrierung ist bei allen notwendig.

- [Playposit:](https://go.playposit.com/) Ein bewährtes und mittlerweile in vielen Branchen verwendetes Tool. Erlaubt es, Fragetexte, Bilder, Links und Audios einzufügen. Um das volle Ausmaß nutzen zu können (z.B. um insgesamt mehr als 100 Minuten Videomaterial hochladen zu können), benötigt es allerdings einen Premium Account. Firmensitz USA.
- [EDpuzzle:](https://edpuzzle.com/) EDpuzzle bietet weniger Möglichkeiten als Playposit, ist allerdings im vollen Umfang kostenlos und ermöglicht Video-Uploads bis zu 1 GB. Es bietet Frage-Übungen, Bilder und Links als interaktive Elemente an. Zusätzlich besteht noch die Möglichkeit, Audio-Notizen zu integrieren. Firmensitz Spanien.
- [H5P](https://h5p.org/)**:** H5P bietet eine ganze Sammlung an interaktiven E-Learning-Methoden. Seit August 2020 können auch interaktive Lernbücher erstellt werden. Lesen Sie dazu den Use Case "[Ein Skriptum erstellen](http://www.e-campus.st/)". Das beliebteste Element von H5P ist aber nach wie vor das interaktive Video. Da es sich um einen freien, offenen Dienst handelt (Achtung: [www.h5p.org](http://www.h5p.org/) ist die hier beschriebene offene Variante, [www.h5p.com](http://www.h5p.com/) ist hingegen die kommerzielle Seite aus den USA), ist der Upload auf 16 MB begrenzt. Das ist meistens zu wenig, um ein Video lokal hochzuladen. Deshalb empfiehlt es sich, die Videos auf externen Plattformen hochzuladen und sie per Link einzuspielen. Somit hat man kein Problem mehr mit der Videogröße. Firmensitz Norwegen.
- [Adobe Captivate](https://www.adobe.com/de/products/captivate/interactive-videos.html) kommerzielles Tool für aktuell 40 Euro im Monat.

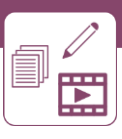

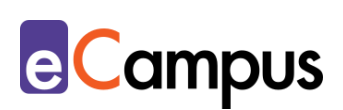

# <span id="page-10-0"></span>**Anwendungsbeispiel**

Eine LP verwendet für ihr Seminar zur Biodiversität ausgewählte, frei verfügbare Videos. Die TN sollen sich diese daheim ansehen und dann vorbereitet zur Arten-Bestimmung ins Seminar kommen. In den vergangenen Semestern hat sich aber gezeigt, dass meist lediglich eine Handvoll der 30 TN vorbereitet in die Präsenzveranstaltung kommen. Deshalb reichert die LP die vorhandenen Videos mit interaktiven Elementen, wie Fragen, weiterführender Literatur und zusätzlichen Bildern an. Die LP teilt den TN bei der Ankündigung der Aufgabe mit, dass das Ansehen des Videos eine Teilleistung des Seminars darstellt und auch überprüft wird. Über das Moodle-Plug-In für H5P kann die LP den Lernfortschritt ihrer TN beobachten und kontrollieren, ob das Video angesehen wurde. Außerdem zeigt sich durch die kognitive Aktivierung seitens der TN ein verbessertes Verständnis der Inhalte.

## <span id="page-10-1"></span>**Weiterführende Literatur und Beispiele**

- Medien-Wiki des Geschwister-Scholl-Gymnasiums Münster (2020). Kurzanleitung H5P. Verfügbar unter: [https://wiki.scholl](https://wiki.scholl-muenster.de/doku.php?id=h5p)[muenster.de/doku.php?id=h5p.](https://wiki.scholl-muenster.de/doku.php?id=h5p) CC BY SA 4.0 International.
- Konto auf YouTube erstellen (n.d.). Verfügbar unter: [https://support.google.com/youtube/answer/161805?hl=de&co=GENIE.Platf](https://support.google.com/youtube/answer/161805?hl=de&co=GENIE.Platform=Desktop) [orm=Desktop.](https://support.google.com/youtube/answer/161805?hl=de&co=GENIE.Platform=Desktop)
- <span id="page-10-2"></span> Videos hochladen (n.d.). Verfügbar unter: [https://support.google.com/youtube/answer/57407?hl=de&co=GENIE.Platfor](https://support.google.com/youtube/answer/57407?hl=de&co=GENIE.Platform=Desktop) [m=Desktop.](https://support.google.com/youtube/answer/57407?hl=de&co=GENIE.Platform=Desktop)

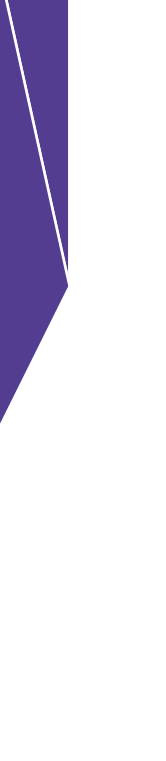

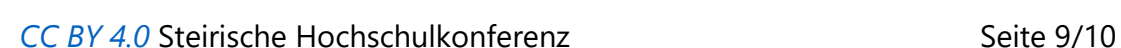

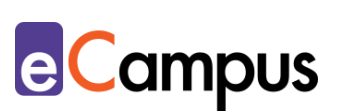

# **Quellen**

<sup>1</sup> Vgl. Bechthold-Hengelhaupt, Tilman (2019). H5P – [eine kurze Einführung.](https://www.schule-bw.de/themen-und-impulse/medienbildung/interaktiv/h5p-einfuehrung/index.html/reader_view) Landesbildungsserver Baden-Württemberg. CC BY 4.0 International. Verfügbar unter: [https://www.schule-bw.de/themen-und](https://www.schule-bw.de/themen-und-impulse/medienbildung/interaktiv/h5p-einfuehrung)[impulse/medienbildung/interaktiv/h5p-einfuehrung.](https://www.schule-bw.de/themen-und-impulse/medienbildung/interaktiv/h5p-einfuehrung)

<sup>2</sup> Vgl. Hochschule für Wirtschaft und Recht Berlin (2018). YouTube-Lernvideos zu einem interaktiven Lernerlebnis weiterentwickeln. Verfügbar unter: [https://blog.hwr-berlin.de/elerner/youtube-lernvideos-zu-einem-interaktiven](https://blog.hwr-berlin.de/elerner/youtube-lernvideos-zu-einem-interaktiven-lernerlebnis-weiterentwickeln/)[lernerlebnis-weiterentwickeln/.](https://blog.hwr-berlin.de/elerner/youtube-lernvideos-zu-einem-interaktiven-lernerlebnis-weiterentwickeln/) 

<sup>3</sup> Vgl. Bechthold-Hengelhaupt, Tilman (2019). H5P – [eine kurze Einführung.](https://www.schule-bw.de/themen-und-impulse/medienbildung/interaktiv/h5p-einfuehrung/index.html/reader_view) Landesbildungsserver Baden-Württemberg. CC BY 4.0 International. Verfügbar unter: [https://www.schule-bw.de/themen-und](https://www.schule-bw.de/themen-und-impulse/medienbildung/interaktiv/h5p-einfuehrung)[impulse/medienbildung/interaktiv/h5p-einfuehrung.](https://www.schule-bw.de/themen-und-impulse/medienbildung/interaktiv/h5p-einfuehrung)

<sup>4</sup> Vgl. Helm, Christoph (2016). Zentrale Qualitätsdimensionen von Unterricht und ihre Effekte auf Schüleroutcomes im Fach Rechnungswesen. *Zeitschrift für Bildungsforschung*, *6*, S. 101-119. CC BY 4.0 International. Verfügbar unter: [https://doi.org/10.1007/s35834-016-0154-3.](https://doi.org/10.1007/s35834-016-0154-3)